### **Introduction to the DNS**

### AfNOG 2008 Rabat, Morocco

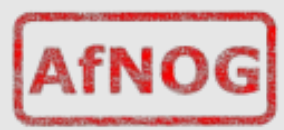

## **Overview**

- G o a l o f t h i s s e s s i o n
- What is DNS ?
- · How is DNS built and how does it work?
- How does a query work?
- R e c o r d t y p e s
- C a c h i n g a n d A u t h o r i t a t i v e
- · Delegation: domains vs zones
- · Finding the error: where is it broken?

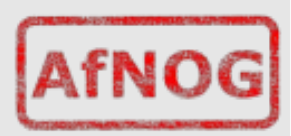

# **Goal of this session**

- . We will review the basics of DNS, in cluding query mechanisms, delegation, and caching.
- The aim is to be able to understand enough of DNS to be able to configure a caching DNS server, and troubleshoot common DNS problems, both local and r e m o t e ( o n th e Internet)

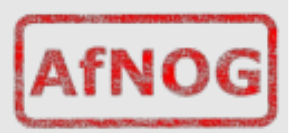

## **What is DNS ?**

System to convert names to IP addresses:

www.ws.afnog.org → 196.200.223.1 www.afrinic.net → 2001:42d0::200:80:1

. . . a n d b a c k :

196.200.223.1 → noc.ws.afnog.org 1.0.0.0.0.8.0.0.0.0.2.0.0.0.0.0.0.0.0.0  $.0.0.0.0.0.d.2.4.1.0.0.2.ip6.arpa. \rightarrow$ www.afrinic.net.

# **What is DNS ?**

Other information can be found in DNS:

 $\bar{w}$  h e r e to s e n d m a il for a domain <sup>−</sup>w h o i s r e s p o n s i b l e f o r t h i s s y s t e m <sup>−</sup>g e o g r a p h i c a l i n f o r m a t i o n <sup>−</sup>e t c . . .

• How do we look this information up?

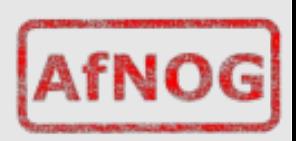

## **Basic DNS tools**

· Using the host command:

# host noc.ws.afnog.org.

noc.ws.afnog.org has address **196.200.223.1**

# host **196.200.223.1**

1.223.200.196.in-addr.arpa domain name pointer noc.ws.afnog.org.

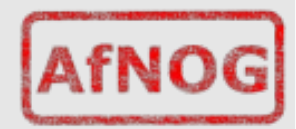

## **Basic DNS tools**

 $\bullet$  Host with IPv6:

# host www.afrinic.net

www.afrinic.net has IPv6 address 2001:42d0::200:80:1

# host **2001:42d0::200:80:1**

1.0.0.0.0.8.0.0.0.0.2.0.0.0.0.0.0.0.0.0.0. 0.0.0.0.d.2.4.1.0.0.2.ip6.arpa domain name pointer www.afrinic.net.

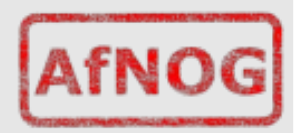

# **Basic DNS tools**

• Try this yourself with other names – first lookup the names below, then do the same for the IP address returned:

 www.yahoo.com www.nsrc.org ipv6.google.com

- · Does the lookup of the IP match the name ? Why ?
- . Where did the 'host' command find the information?

# **How is DNS built ?**

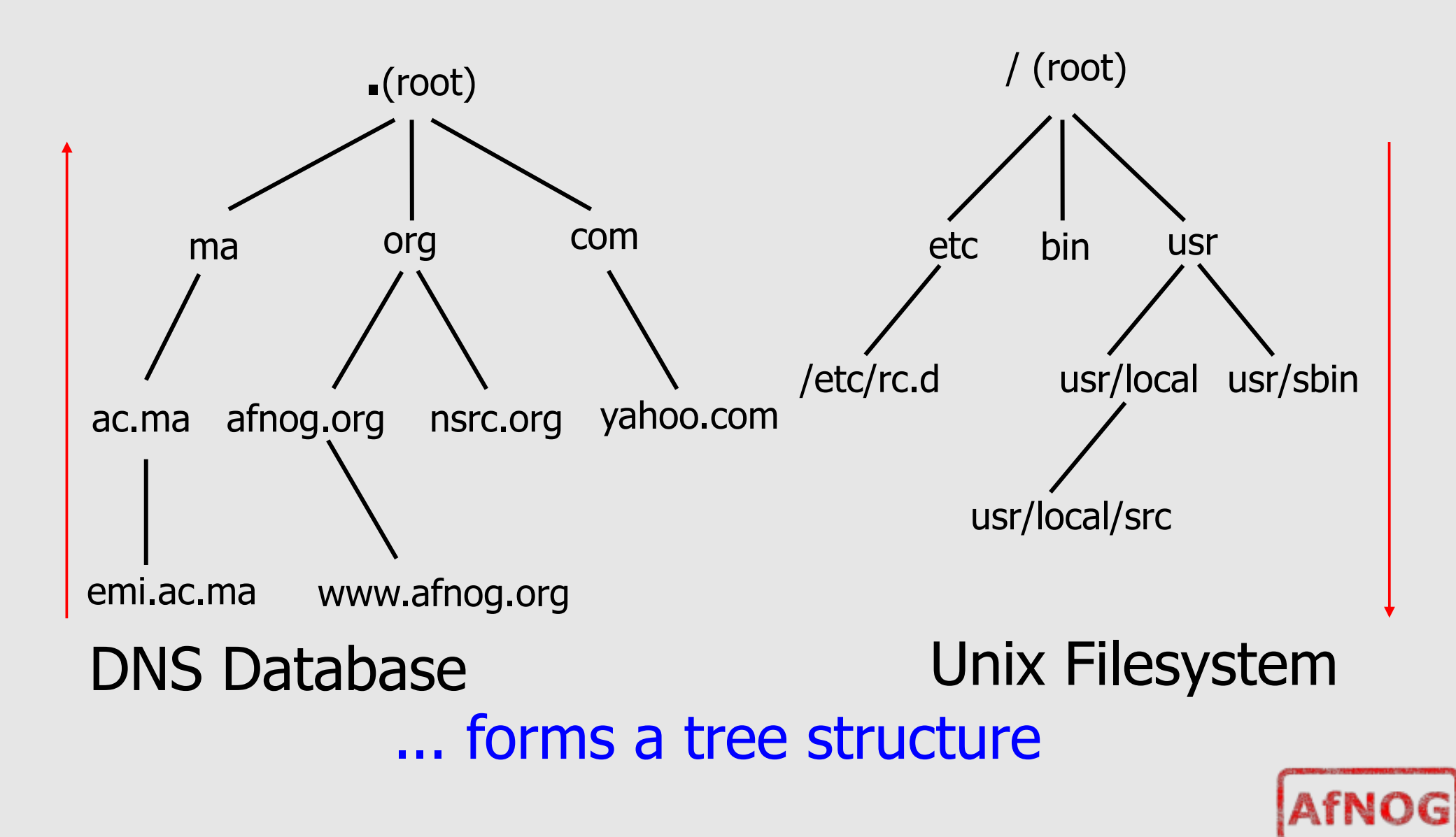

# **How is DNS built ?**

- · DNS is hierarchical
- DNS administration is shared no single central entity administrates all DNS data
- · This distribution of the a d m i n i s t r a t i o n i s c a l l e d *d e l e g a t i o n*

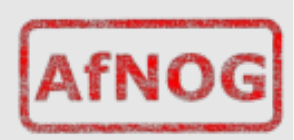

## **How does DNS work ?**

- **Clients** use a mechanism called a **resolver** and ask **servers** – this is c a l l e d a **q u e r y**
- . The server being queried will try to find the answer on behalf of the c l i e n t
- The server functions recursively, from top (the root) to bottom, until it finds the answer, asking other servers along the way - the server is referred to other servers

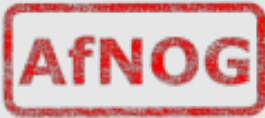

## **How does DNS work ?**

- The client (web browser, mail program, ...) use the OS's resolver to find the IP address.
- For example, if we go to the webpage w w w. y a h o o. c o m : <sup>−</sup>t h e w e b b r o w s e r a s k s t h e O S « I n e e d t h e I P for  $w w w$ . yahoo. com  $\gg$ <sup>−</sup>t h e O S l o o k s i n t h e r e s o l v e r c o n f i g u r a t i o n

which server to ask, and sends the query

• On UNIX, /etc/resolv.conf is where the r e s o l v e r i s c o n f i g u r e d .

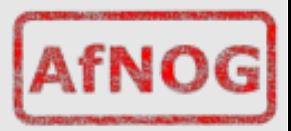

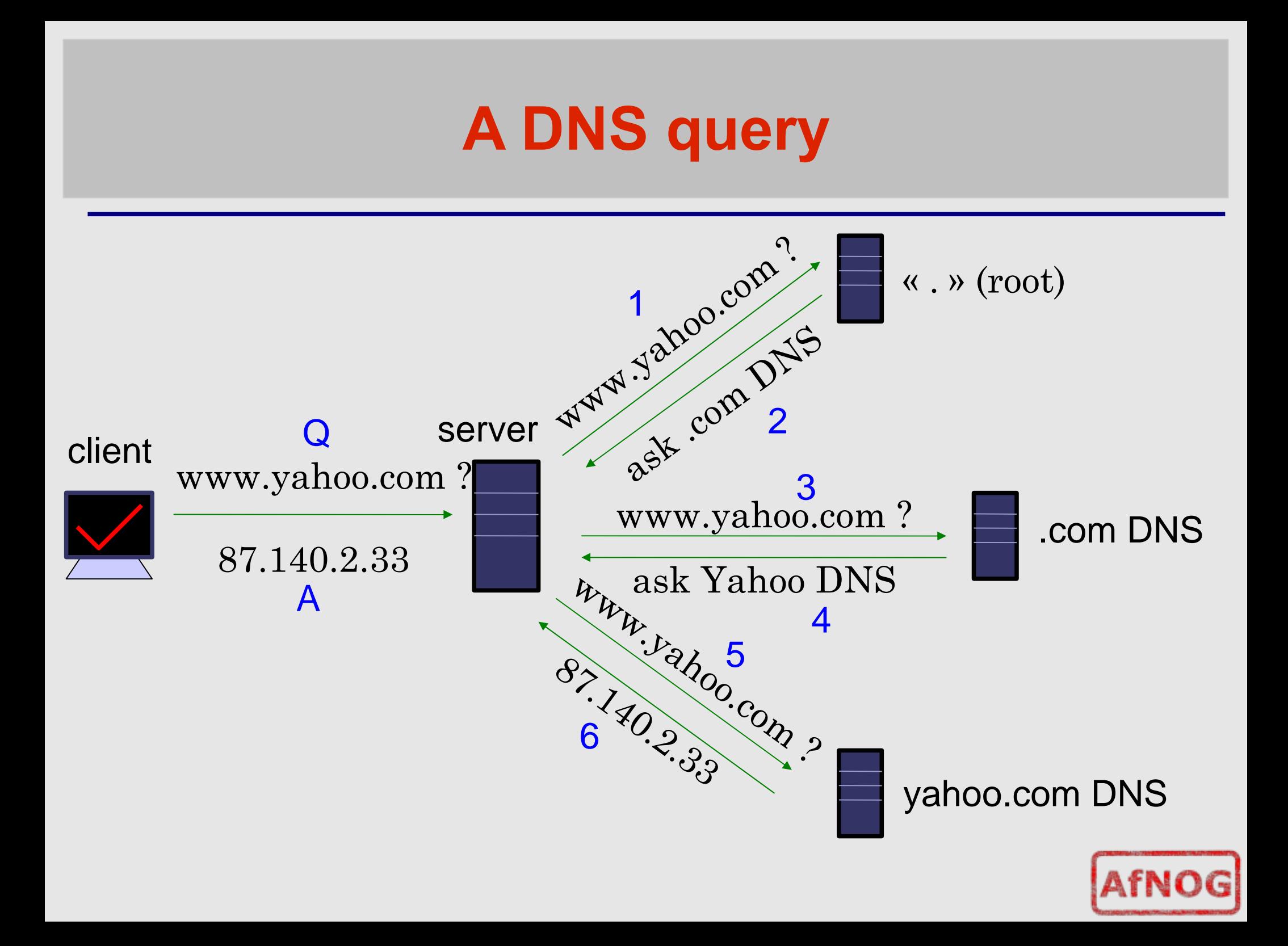

# **Query detail with tcpdump**

- L e t ' s l o o k u p ' h 1 w e b . h o s t i n g . c a t p i p e . n e t '
- On the server, we do:
	- # tcpdump -n udp and port 53
- In another window/screen do:
	- # host <something>

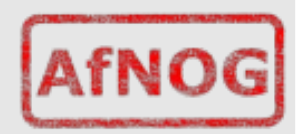

# **Query detail - output**

- $\bullet$  1: 18:40:38.62 IP 192.168.1.1.57811 > 192.112.36.4.53: 29030 [1au] A? h1-web.hosting.catpipe.net. (55)
- 2: 18:40:39.24 IP 192.112.36.4.53 > 192.168.1.1.57811: 29030- 0/13/16 (540)
- $\bullet$  3: 18:40:39.24 IP 192.168.1.1.57811 > 192.43.172.30.53: 7286 [1au] A? h1-web.hosting.catpipe.net. (55)
- $\bullet$  4: 18:40:39.93 IP 192.43.172.30.53 > 192.168.1.1.57811: 7286 FormErr- [0q] 0/0/0 (12)
- $\bullet$  5: 18:40:39.93 IP 192.168.1.1.57811 > 192.43.172.30.53: 50994 A? h1-web.hosting.catpipe.net. (44)
- 6: 18:40:40.60 IP 192.43.172.30.53 > 192.168.1.1.57811: 50994- 0/3/3 (152)
- $\bullet$  7: 18:40:40.60 IP 192.168.1.1.57811 > 83.221.131.7.53: 58265 [1au] A? h1-web.hosting.catpipe.net. (55)
- $\bullet$  8: 18:40:41.26 IP 83.221.131.7.53 > 192.168.1.1.57811: 58265\* 1/2/3 A 83.221.131.6 (139)

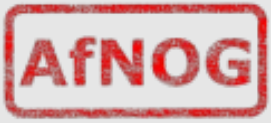

# **Query detail - analysis**

· We use a packet analyzer (wireshark / e there al) to view the contents of the query...

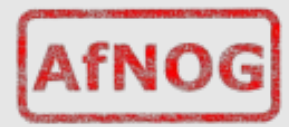

## **Resolver configuration**

- So how does your computer know which s er v er to ask to get answers to DNS queries ?
- · On UNIX, look in /etc/resolv.conf
- Look now in the file, and verify that you have a 'nameserver' statement of the form:

```
nameserver a.b.c.d
```

```
or
```

```
nameserver ip:v6:ad:dr:es:ss
```
... where a.b.c.d is the IP/IP v 6 of a functioning DNS server (it should)

# **Finding the root...**

. The first query is directed to:

1 9 2 . 1 1 2 . 3 6 . 4 ( G. R O O T- S E RV E R S . N E T. )

- · How does the server know where to reach the root servers ?
- Chicken-and-egg problem
- Each namerserver has a list of the root nameservers  $(A - M.ROOT-$ SERVERS.NET) and their IP address
- · In BIND, named.root

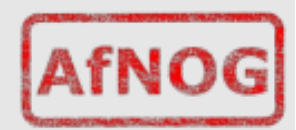

# **Using 'dig' to get more details**

- the 'host' command is limited in its output – good for lookups, but not enough for debugging.
- · we use the 'dig' command to obtain m o r e d e t a i l s
- · dig shows a lot of interesting stuff...

#### **Using 'dig' to get more details**

**ns# dig @147.28.0.39 www.nsrc.org. a ; <<>> DiG 9.3.2 <<>> @147.28.0.39 www.afnog.org ; (1 server found) ;; global options: printcmd ;; Got answer: ;; ->>HEADER<<- opcode: QUERY, status: NOERROR, id: 4620 ;; flags: qr aa rd; QUERY: 1, ANSWER: 1, AUTHORITY: 4, ADDITIONAL: 2 ;; QUESTION SECTION: ;www.afnog.org. IN A ;; ANSWER SECTION: www.afnog.org. 14400 IN A 128.223.162.29 ;; AUTHORITY SECTION:**

afnog.org. 14400 IN NS rip.psg.com.<br>afnog.org. 14400 IN NS arizona.edu. **afnog.org. 14400 IN NS arizona.edu. ;; ADDITIONAL SECTION: rip.psg.com.** 77044 IN A 147.28.0.39<br>arizona.edu. 2301 IN A 128.196.128 **arizona.edu. 2301 IN A 128.196.128.233**

**;; Query time: 708 msec ;; SERVER: 147.28.0.39#53(147.28.0.39) ;; WHEN: Wed May 10 15:05:55 2007 ;; MSG SIZE rcvd: 128**

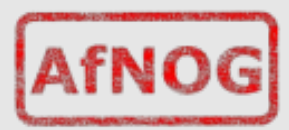

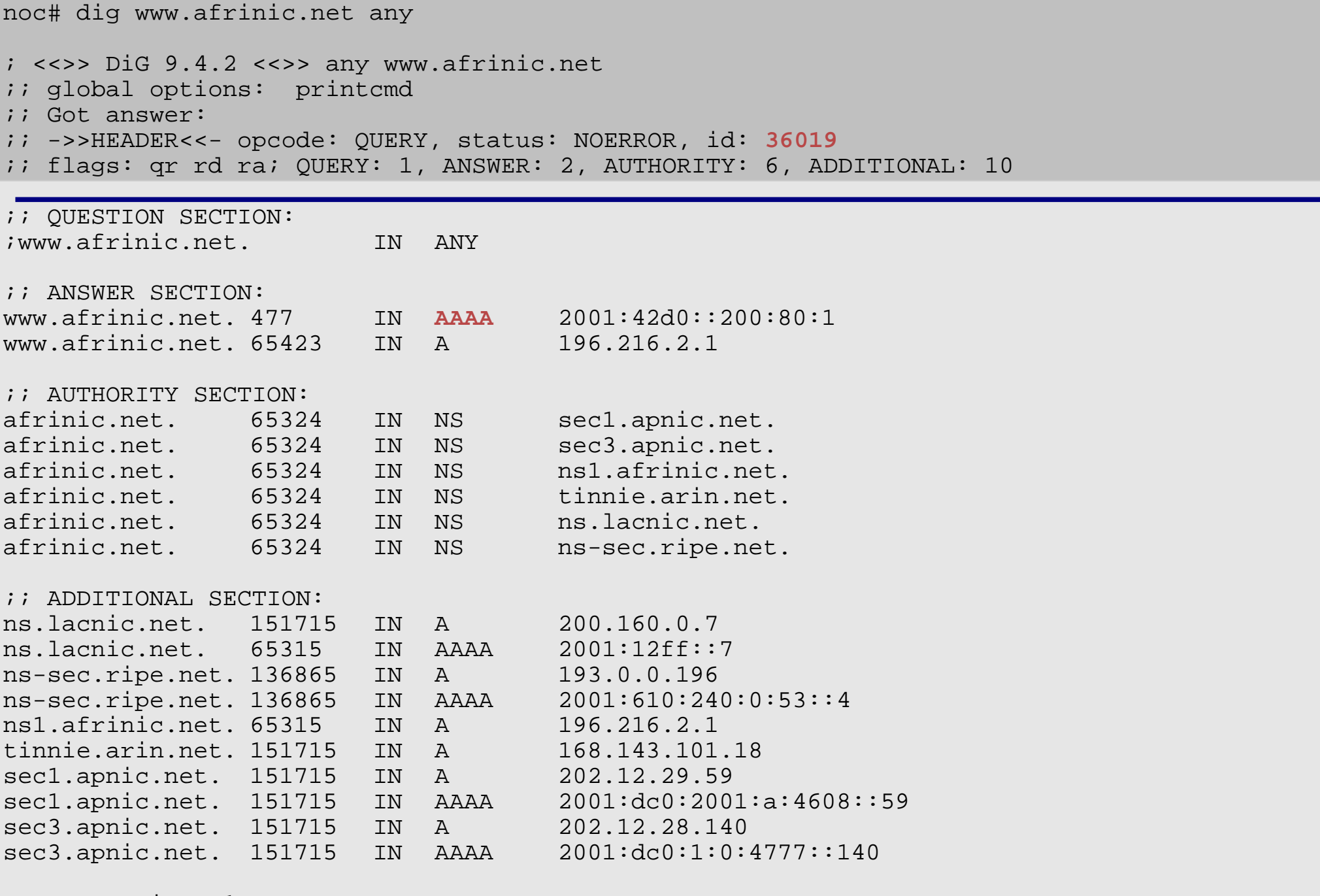

;; Query time: 1 msec ;; SERVER: 196.200.218.1#53(196.200.218.1) ;; WHEN: Tue May 27 08:48:13 2008 ;; MSG SIZE rcvd: 423

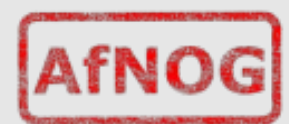

# **dig output**

S o m e i n t e r e s t i n g f i e l d s :

```
flags section: qr aa rd
−s t a t u s
−a n s w e r s e c t i o n
−a u t h o r i t y s e c t i o n
TTL (numbers in the left column)
−q u e r y t i m e
−s e r v e r
```
. Notice the 'A' and 'AAAA' record type in the output.

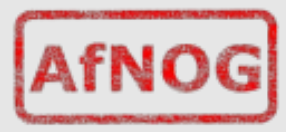

# **Record types**

· Basic record types:

- A, A A A A : I P v 4, I P v 6 a d d r e s s
- $\bullet$  N S : N a m e S e r v e r
- MX: Mail e X changer
- 
- 
- CNAME: Canonical name (alias)
- PTR: Reverse information

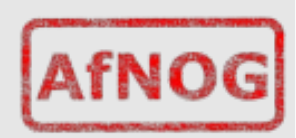

# **Caching vs Authoritative**

- · In the dig output, and in subsequent outputs, we noticed a decrease in query time if we repeated the query.
- **A** n s w e r s a r e b e ing cached by the querying nameserver, to speed up r e que st s and save net work ressources
- . The TTL value controls the time an answer can be cached
- · DNS servers can be put in two c a t e g o r i e s : **c a c h i n g** a n d **a u t h o r i t a t i v e**.

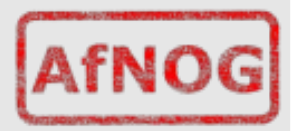

# **Caching vs Authoritative: authoritative**

- Authoritative servers typically only answer queries for data over which they have authority, i.e.: data of which they have an external copy, i.e. from disk (file or database)
- If they do not know the answer, they will point to a source of authority, but will not process the query r e c u r s i v e l y .

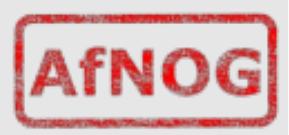

# **Caching vs Authoritative: caching**

- · Caching nameservers act as query forwarders on behalf of clients, and cache answers for later.
- Can be the same software (often is), but mixing functionality ( r e c u r s i v e / c a c h i n g a n d a u t h o r i t a t i v e ) is discouraged (security risks + c o n f u s i n g )
- The TTL of the answer is used to determine how long it may be cached without re-querying.

# **TTL values**

- · TTL values decrement and expire
- Try repeatedly asking for the A record for www.yahoo.com:
	- # dig www.yahoo.com
- What do you observe about the query time and the TTL?

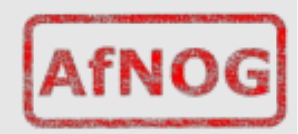

## **SOA**

• Let's query the SOA for a domain:

# dig SOA <domain>

...

...

;; AUTHORITY SECTION:

<domain>. 860 IN SOA ns.<domain>. root.<domain>.

200702270 ; serial

- 28800 ; refresh
- 14400 ; retry
- 3600000 ; expire
- 86400 ; neg ttl

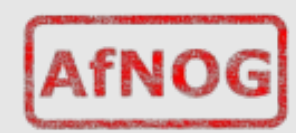

### **SOA**

• The first two fields highlighted are:

<sup>−</sup>t h e S O A ( S t a r t O f A u t h o r i t y ) , w h i c h t h e ad ministrator sets to the name of the  $\kappa$  source » server for the domain data  $(\text{this is not always the case})$ 

<sup>−</sup>t h e R P ( R e s p o n s i b l e P e r s o n ) , w h i c h i s t h e e mail address (with the first @ replaced by a '.') to contact in case of technical p r o b l e m s .

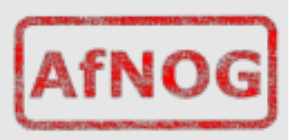

### **SOA**

- The other fields are:
	- $\overline{s}$  erial: the serial number of the zone: this is used for replication between two

n a m e s e r v e r s

- <sup>−</sup>r e f r e s h : h o w o f t e n a r e p l i c a s e r v e r s h o u l d check the master to see if there is new d a t a
- $\bar{r}$  e try : how of t en to retry if the master s er v er fails to answer after refresh. <sup>−</sup>e x p i r e : w h e n t h e m a s t e r s e r v e r h a s f a i l e d t o answer for too long, stop answering

clients about this data.

· Why is expire necessary ?

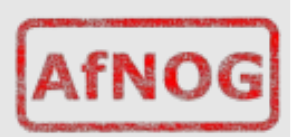

## **Running a caching nameserver**

- · Running a caching nameserver locally can be very useful
- · Easy to setup, for example on FreeBSD:

−a d d named\_enable="YES" t o / e t c / r c . c o n f <sup>−</sup>s t a r t n a m e d : **/etc/rc.d/named start**

• What is a good test to verify that named is running ?

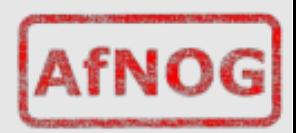

### **Running a caching nameserver**

 **When you are confident that your**  caching nameserver is working, enable it in your local resolver configuration (/etc/resolv.conf) :

**nameserver 127.0.0.1**

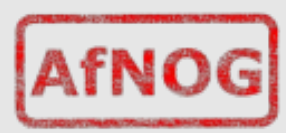

# **Delegation**

- We mentioned that one of the advantages of DNS was that of distribution through shared administration. This is called d e l e g a t i o n .
- · We delegate when there is an ad ministrative boundary and we want to turn over control of a subdomain to: <sup>−</sup>a d e p a r t m e n t o f a l a r g e r o r g a n i z a t i o n <sup>−</sup>a n o r g a n i z a t i o n i n a c o u n t r y <sup>−</sup>a n e n t i t y r e p r e s e n t i n g a c o u n t r y ' s d o m a i n

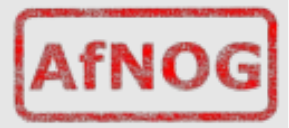

## **Delegation**

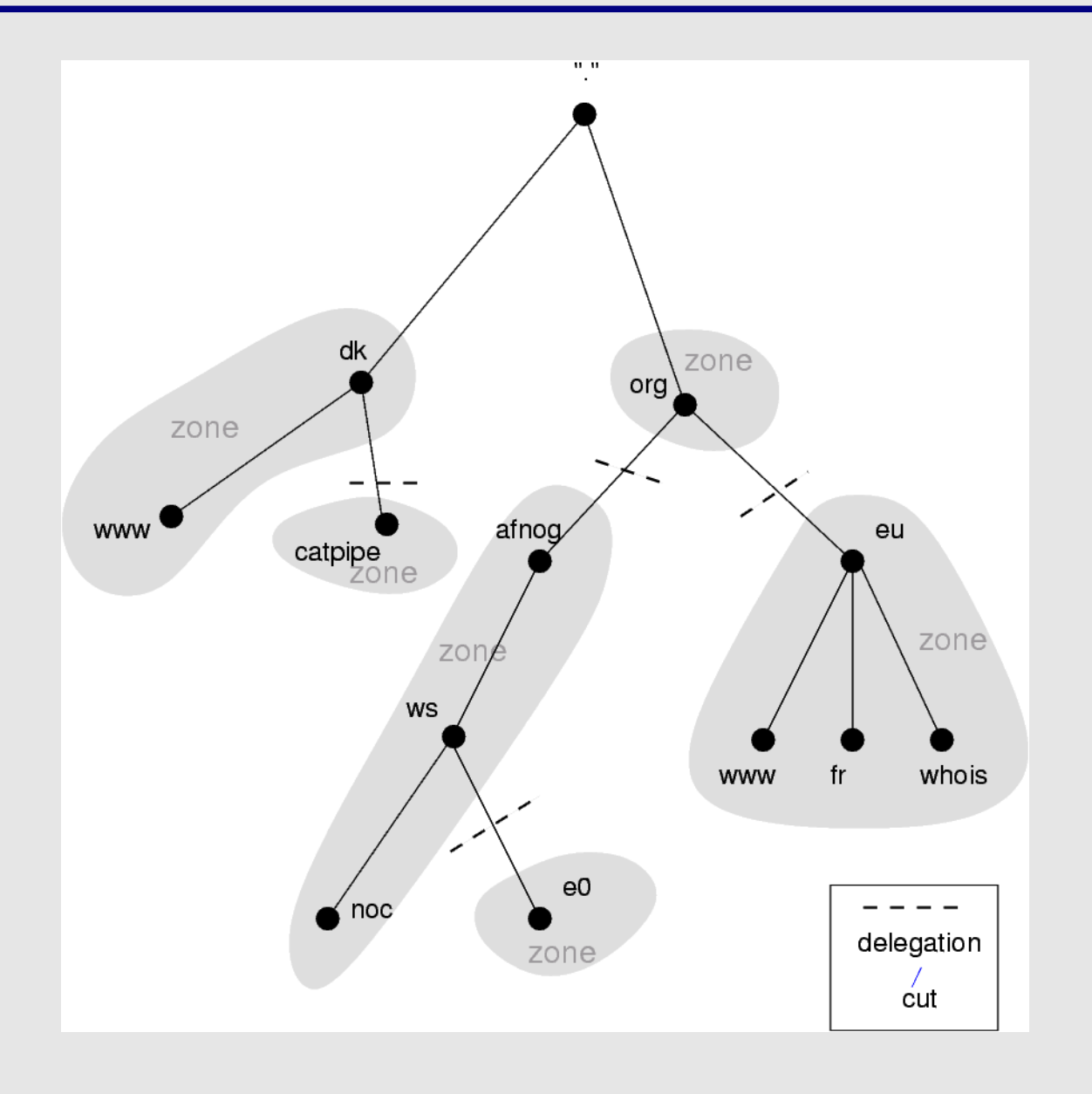

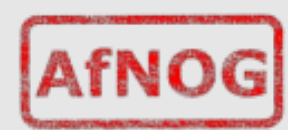

## **Delegation: Domains vs Zones**

- . When we talk about the entire subtree, w e t a l k a b o u t *d o m a i n s*
- When we talk about part of a domain that is administered by an entity, we talk a b o u t *z o n e s*

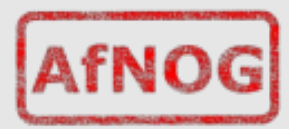

## **Delegation: Domains vs Zones**

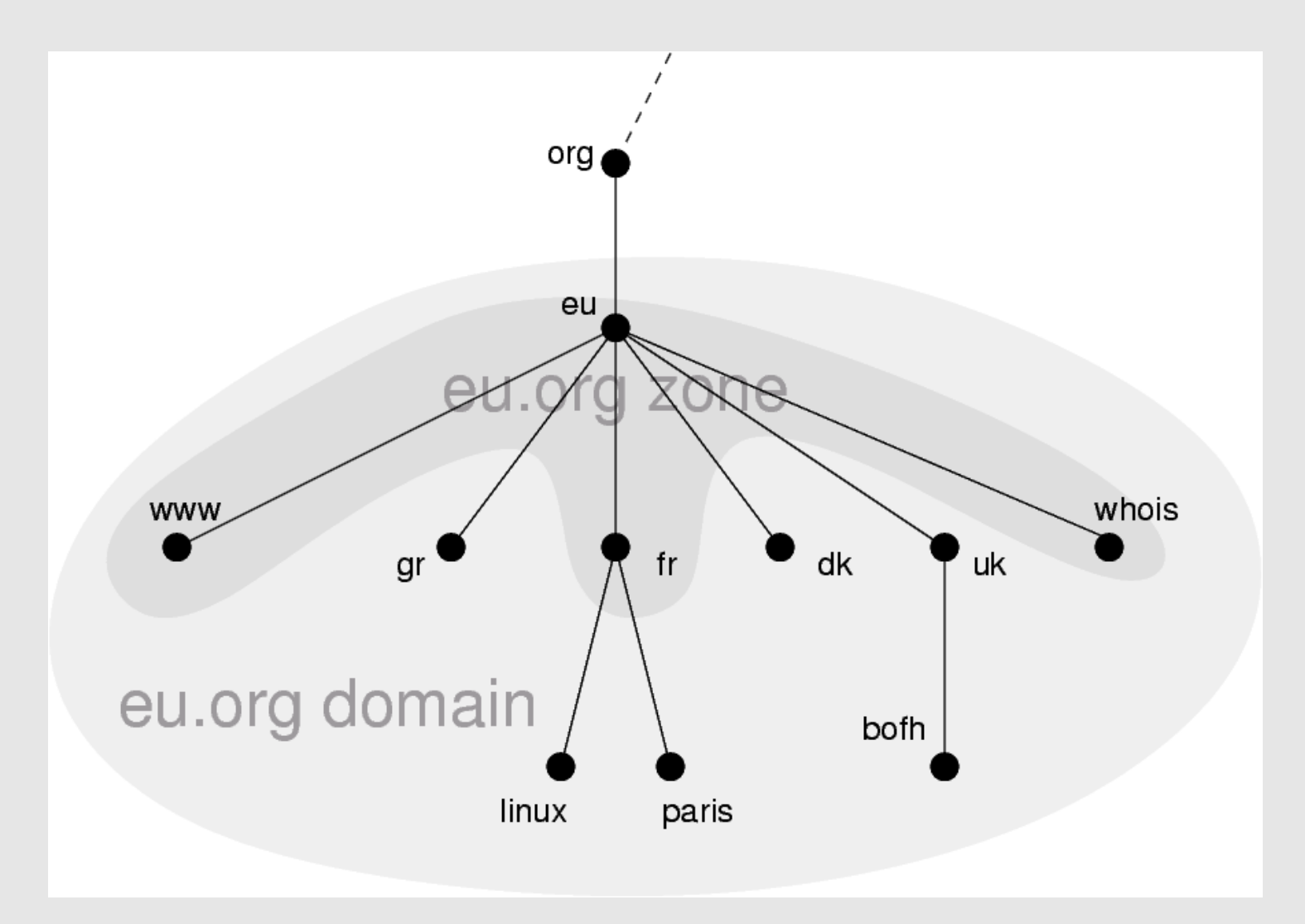

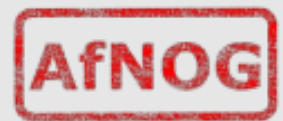

# **Finding the error: using doc**

- When you encounter problems with your network, web service or email, you d o n't always suspect DNS.
- When you do, it's not always obvious what the problem is  $-$  DNS is tricky.
- A great tool for quickly spotting c o n f i g u r a t i o n p r o b l e m s i s ' d o c '
- $\bullet$  / usr/ports/dns/doc install it now!
- · Let's do a few tests on screen with d o c . . .

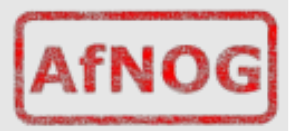

# **Conclusion**

- · DNS is a vast subject
- · It takes a lot of practice to pinpoint p r o b l e m s a c c u r a t e l y t h e f i r s t t i m e – caching and recursion are especially c o n f u s i n g
- . Remember that there are several servers for the same data, and you d on't always talk to the same one
- P r a c t i c e , p r a c t i c e , p r a c t i c e !
- · D on't be a fraid to ask questions...

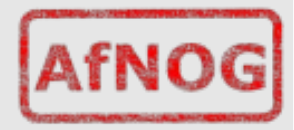

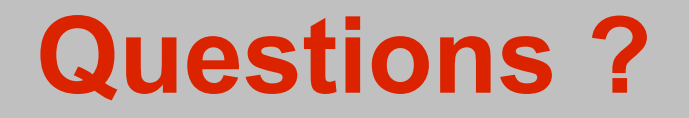

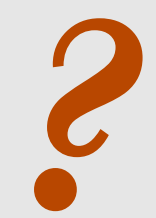

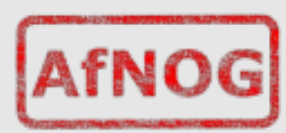